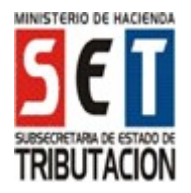

Instructivo para llenar el Formulario N° 104 – Declaración Jurada del Impuesto a la Renta del Servicio de Carácter Personal (IRP).

VERSIÓN 3 - 2017

# UTILIZACIÓN DEL FORMULARIO:

Este formulario debe ser utilizado por las personas físicas y por las sociedades simples que obtengan rentas de fuente paraguaya gravadas por el Impuesto a la Renta del Servicio de Carácter Personal (IRP), conforme a lo establecido en la Ley Nº 2.421/2004 modificada por la Ley N° 4.673/2012.

### FORMA DE PRESENTACIÓN:

El contribuyente o el tercero autorizado por este, deberá presentar este formulario a través de Internet (www.set.gov.py), accediendo con su Clave de Acceso Confidencial de Usuario al Sistema de Gestión Tributaria Marangatu.

# ENCABEZADO DEL FORMULARIO:

Número de Orden: Este número será asignado automáticamente por el Sistema Marangatu.

Datos del Contribuyente: El Sistema Marangatu consignará automáticamente el RUC con el dígito verificador, y los apellidos y nombres o la razón social del contribuyente, tal como aparecen en su Cédula Tributaria.

Ejercicio Fiscal: Este dato será consignado por el Contribuyente en el formato de cuatro dígitos. (Ej.:"2017").

### INGRESOS PERCIBIDOS DESDE EL 01 DE ENERO HASTA EL DÍA EN QUE SE ALCANZA EL RANGO DE INGRESOS INCIDIDO POR EL IRP.

Este campo se completará única y exclusivamente en el primer año que el contribuyente ha alcanzado el rango incidido para estar afectado por el IRP. El sistema automáticamente sumará estos ingresos a lo consignado en el campo 14, y el resultado servirá para definir la tasa aplicable (del 8% o del 10%) sobre el Total de la Renta Neta Imponible del ejercicio consignado en el campo 44.

#### Ejemplo:

Ingresos gravados percibidos 2017

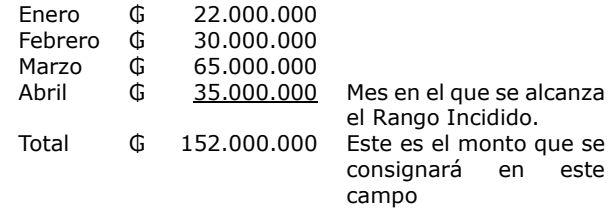

### RUBRO 1 – INGRESOS DE PERSONAS FÍSICAS Y DE SOCIEDADES SIMPLES

En este rubro se consignará el monto total de los ingresos gravados, no gravados y exonerados, percibidos en el ejercicio fiscal que se liquida, de acuerdo a lo declarado en el Libro de Ingresos.

En el campo 10 del Inc. a) se consignará la suma de todos los Ingresos No gravados y Exonerados, y en el campo 12 de este mismo inciso, la suma de todos los Ingresos Gravados, percibidos en el ejercicio fiscal que se liquida.

Para poder completar estos campos, el contribuyente deberá identificar previamente en su Libro de Ingresos, de Egresos y Datos Complementarios, cuales de sus ingresos se encuentran gravados o no gravados/exonerados. A continuación, se citan solo a modo de referencia, los ingresos que deben consignarse al momento de efectuar la declaración:

 Salarios, bonificaciones, jornales, sobresueldos, horas extras, asignaciones, gratificaciones, beneficios adicionales y cualesquiera otras remuneraciones obtenidas en relación de dependencia, incluidos los viáticos sobre los que no se rindió cuenta.

- Aguinaldo, conforme a lo establecido en la legislación laboral.
- Honorarios profesionales y remuneraciones provenientes de cualquier servicio personal prestado en forma independiente, tales como los de abogados, administradores, agentes de bolsa, agentes inmobiliarios, agentes de seguro, agrónomos, arquitectos, auditores, cineastas, cocineros, comisionistas, conductores de vehículos automotores, naves o aeronaves, contadores, deportistas, despachantes de aduana, enfermeros, informáticos, ingenieros, médicos, modelos, músicos, obstetras, odontólogos, periodistas, pilotos, rematadores, representantes de artistas y deportistas, técnicos administrativos, topógrafos, veterinarios, etc.
- Dividendos o utilidades que se obtengan en carácter de accionistas o de socios de Sociedades Anónimas, de Responsabilidad Limitada y otras. Asimismo, los excedentes cobrados o acreditados por las cooperativas.

Cabe recordar que conforme al artículo 10 de la Ley, el 50% de estos ingresos se encuentran gravados y el 50% restante se encuentran exentos o no gravados.

- Intereses, comisiones provenientes de la colocación de capitales en bancos, financieras o cooperativas, o los rendimientos generados por las cuentas bancarias, bonos adquiridos, plusvalías y otros; como también los provenientes de rendimientos de capitales mobiliarios e inmobiliarios, tales como arrendamiento de muebles e inmuebles, en este último caso siempre que el arrendador sea propietario de un único inmueble y lo alquila, caso contrario estos ingresos deberán ser declarados en el IRACIS/IRPC.
- Jubilaciones y pensiones, siempre que se hayan efectuado los aportes obligatorios a un seguro social creado o admitido por la Ley, las indemnizaciones percibidas por causa de muerte o incapacidad total o parcial, enfermedad, maternidad, accidente o despido, entre otros. (Art. 15 de la Ley N° 4.673/2012).
- Ingresos percibidos de fuente paraguaya no contemplados en los puntos anteriores, provenientes de donaciones, de la enajenación de bienes muebles, registrables o no, de premios de juegos o concursos, afectados o no a la Ley Nº 1.016/1997 o la Ley Nº 431/1973, entre otros.
- Para las Sociedades Simples todos los ingresos percibidos por servicios o asesorías profesionales que presten en el país.

En este Inc. a), NO deberán incluirse los ingresos provenientes de la enajenación ocasional de inmuebles, la cesión de derechos, la venta de títulos, acciones, cuotas de capital de sociedades, regalías y similares, efectuadas por las personas físicas o por las sociedades simples. En caso de haberse obtenido estos ingresos, los mismos serán trasladados automáticamente por el sistema en el Inc. b) del Rubro 1, de acuerdo a los datos declarados en el Anexo.

Teniendo en cuenta que estos ingresos se encuentran solo parcialmente gravados por el IRP, el sistema trasladará automáticamente la porción gravada en el campo 13, tomando el valor registrado en el campo 90 (cuando se trata de venta de inmuebles, o venta de acciones y otros títulos a no contribuyentes del IRACIS) o en el campo 121 (cuando se trate de venta de acciones y otros títulos a contribuyentes

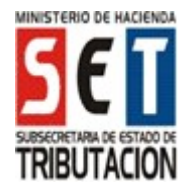

VERSIÓN 3 - 2017

del IRACIS), o la sumatoria de ambos campos (90 + 121) cuando se haya registrado los dos tipos de operaciones. En el campo 11 trasladará también automáticamente el total de la porción no gravada.

 En el campo 14 el sistema calculará automáticamente la sumatoria entre el campo 12 y el campo 13.

### RUBRO 2 – EGRESOS DE LAS PERSONAS FÍSICAS

En este rubro se consignará el monto total de las inversiones y de los gastos relacionados a la actividad gravada, los gastos personales y de los familiares a cargo.

En el campo 15 se consignará el monto total de los gastos relacionados a su actividad gravada, los gastos personales y de los familiares a cargo en que haya incurrido el contribuyente en el ejercicio fiscal. En este campo NO se deberá incluir el monto de los aportes que haya realizado al Régimen de Jubilaciones y Pensiones o a un Sistema de<br>Seguridad Social obligatorio, en carácter de Seguridad Social obligatorio, en carácter de trabajador/obrero/empleado dependiente, como tampoco el monto de las donaciones que haya efectuado en el ejercicio fiscal que se liquida.

En el campo 16 se consignará el monto abonado en el ejercicio fiscal que se liquida en concepto de Aportes al Régimen de Jubilaciones y Pensiones o a un Sistema de Seguridad Social creado o admitido por Ley, realizados en carácter de trabajador/obrero/empleado dependiente.

En el campo 17 se consignará el monto de las donaciones realizadas en el ejercicio fiscal que se liquida, cuyo monto no podrá superar el 20% de la Renta Neta Imponible (campo 42), siempre que ellas sean a favor de:

- El Estado o Municipalidades.
- Las entidades religiosas reconocidas por autoridad competente.
- Las entidades civiles reconocidas por la Administración Tributaria como entidad de beneficio público.

En el campo 19 se consignará el monto de las inversiones en que haya incurrido el contribuyente en el ejercicio fiscal, relacionadas a su actividad gravada, las inversiones personales y las de familiares a cargo, conforme a lo señalado en la Ley Nº 2.421/2004 modificada por la Ley Nº 4.673/2012 y su reglamentación. En este campo se deberá incluir:

a) Cuando el contribuyente es aportante de un seguro social obligatorio, hasta el 50% del valor por la adquisición de acciones nominativas emitidas por sociedades emisoras autorizadas por la Comisión Nacional de Valores u otras sociedades.

b) Cuando el contribuyente no es aportante de un seguro social obligatorio, deberá incluir en este campo hasta el 50% del monto que exceda el 15% de los Ingresos Brutos (consignado en el campo 20) por la adquisición de acciones nominativas emitidas por sociedades emisoras autorizadas por la Comisión Nacional de Valores. Así como hasta el 50% de las inversiones en acciones nominativas en otro tipo de sociedades.

En el campo 20 se consignará el monto de las colocaciones realizadas en el ejercicio fiscal que se liquida, cuyo monto no podrá superar el 15% de los ingresos registrados en el campo 14, y siempre y cuando la persona física no sea aportante a un Régimen de Jubilaciones y Pensiones o a un Sistema de Seguridad Social obligatorio; además la colocación deberá estar realizada a un plazo superior a 3 años y debe referirse a:

 Depósitos de ahorro en Entidades Bancarias, Financieras o Cooperativas de Ahorro y Crédito;

- Inversiones en acciones nominativas en Sociedades Emisoras de Capital Abierto en el país, inversiones realizadas en bonos autorizados por la Comisión Nacional de Valores; y
- Depósitos en fondos privados de jubilación en el país, siempre que la entidad tenga por lo menos quinientos (500) aportantes activos.

#### RUBRO 2 - EGRESOS DE LAS SOCIEDADES SIMPLES

En este rubro se consignará el monto total de las Inversiones y de los gastos relacionados a la actividad gravada.

En el campo 22 se consignará el monto de los Gastos directos y la porción de los Gastos Indirectos relacionados a la actividad gravada, en que haya incurrido la sociedad en el ejercicio fiscal que se liquida.

Para obtener la porción de los Gastos Indirectos que puede ser deducida por estar relacionada a la actividad gravada, el contribuyente deberá previamente prorratear del total de los gastos indistintos en la misma proporción en que se encuentren las operaciones gravadas con respecto al total de los ingresos obtenidos.

En este campo NO se incluirá el monto de las donaciones realizadas en el ejercicio fiscal.

En el campo 23 se consignará el monto de las donaciones realizadas en el ejercicio fiscal que se liquida, cuyo monto no podrá superar el veinte por ciento (20%) de la renta neta imponible (campo 42), siempre que sean a favor de:

- El Estado o Municipalidades.
- Las entidades religiosas reconocidas por autoridad competente.
- Las entidades civiles reconocidas por la Administración Tributaria como entidad de beneficio público.

### RUBRO 3 – RESULTADO OBTENIDO LUEGO DE APLICAR LAS DEDUCCIONES ADMITIDAS POR LA LEY PARA LA LIQUIDACIÓN DEL IMPUESTO

En el campo 26 el sistema consignará automáticamente el monto de los ingresos gravados percibidos en el ejercicio fiscal que se liquida, declarado en el campo 12.

En el campo 27 el sistema consignará automáticamente el monto de los gastos realizados en el ejercicio fiscal que se liquida (campo 18, en el caso de personas físicas, o campo 24 en el caso de sociedades simples), aunque solamente hasta el monto de los ingresos gravados consignado en el campo 26, conforme a lo establecido en la Ley.

En el campo 28 el sistema consignará automáticamente la diferencia entre los montos registrados en los campos 26 y 27.

En el campo 29 el sistema consignará automáticamente el monto de las Inversiones realizadas en el ejercicio fiscal que se liquida (campo 21, en el caso de personas físicas, o campo 25 en el caso de sociedades simples), aunque solamente hasta el monto registrado en el campo 28, conforme a lo establecido en la Ley.

En el campo 30 el sistema calculará automáticamente la diferencia entre los montos consignados en los campos 28 y 29.

En el campo 31 el sistema trasladará automáticamente del campo 162 del Anexo, el monto total de los préstamos/financiaciones/remanente utilizado en el ejercicio fiscal que se liquida, solamente cuando el Total de las Inversiones realizadas (campo 21, en el caso de

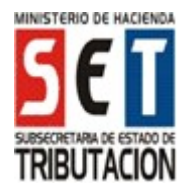

Instructivo para llenar el Formulario N° 104 – Declaración Jurada del Impuesto a la Renta del Servicio de Carácter Personal (IRP).

VERSIÓN 3 - 2017

personas físicas y campo 25 en el caso de Sociedades Simples) supera el valor registrado en el campo 28.

En el campo 32 el sistema calculará automáticamente el monto de las Inversiones que no podrá ser arrastrado o trasladado a los ejercicios siguientes, por haber superado la renta gravada y/o el monto de los préstamos, financiaciones o remanente utilizado en el ejercicio fiscal que se liquida, declarado en el Anexo.

En el campo 33 el sistema calculará automáticamente el saldo de las Inversiones que ha sido cubierto con los préstamos, financiaciones o remanente utilizados en el ejercicio, y que por tal motivo es admisible que sea arrastrado a los ejercicios siguientes.

# RUBRO 4 - PÉRDIDA FISCAL ARRASTRABLE POR INVERSIONES REALIZADAS

En el campo 34 el sistema trasladará automáticamente el monto registrado en el campo 33, si existiere.

En el campo 35 se consignará el monto de la Pérdida Fiscal por Inversiones realizadas, que fue consignado en el campo 40 de la declaración jurada del ejercicio fiscal anterior al que se liquida.

En el campo 36 el sistema calculará automáticamente la sumatoria de los campos 34 y 35, para obtener el monto acumulado de las pérdidas arrastrables por Inversiones realizadas.

En el campo 37 se consignará el monto de la pérdida fiscal producida por Inversiones realizadas que ya no corresponde arrastrar porque han superado los 5 años de arrastre permitidos por la Ley. Este monto deberá ser calculado y registrado por el contribuyente.

En el campo 38 el sistema calculará automáticamente la diferencia entre los campos 36 y 37.

En el campo 39 el sistema calculará automáticamente la porción de la Pérdida Fiscal arrastrable por Inversiones realizadas, proveniente de ejercicios fiscales anteriores, solamente en caso que exista una Renta Neta en el presente ejercicio que esté consignada en el campo 30, en cuyo caso podrá ser compensada hasta el 20% del Ingreso Gravado registrado en el campo 14.

En el campo 40 el sistema calculará automáticamente la diferencia entre los montos consignados en los campos 38 y 39, y dicha cifra constituirá para el siguiente año, el Saldo de la Pérdida Fiscal por Inversiones realizadas susceptible de ser trasladado al ejercicio siguiente.

En el siguiente ejercicio fiscal, este monto deberá consignarse en el campo 35 de este Rubro.

# RUBRO 5 – DETERMINACIÓN DE LA RENTA NETA IMPONIBLE

En el campo 42 el sistema trasladará automáticamente el monto consignado en el campo 30, si existiere.

En el campo 41 el sistema trasladará automáticamente el monto consignado en el campo 39, si existiere.

En el campo 43 el sistema trasladará automáticamente el monto consignado en el campo 13, si existiere, el cual corresponde a la Renta Neta Imponible proveniente de la venta ocasional de inmuebles, cesión de derechos, venta de títulos, acciones, cuotas de capital, regalías y similares.

En el campo 44 el sistema calculará automáticamente la diferencia de los montos consignados en los campos 42 y 41, más el monto consignado en el campo 43, si existiere.

# RUBRO 6 – LIQUIDACIÓN DEL IMPUESTO

En el campo 49 el sistema calculará automáticamente la tasa del 8% o del 10% sobre el monto del campo 44, de acuerdo a lo establecido en el Artículo 16 de la Ley Nº 2.421/2004 modificada por la Ley N° 4.371/2012 y en el Artículo 41 del Decreto Nº 359/2018.

Con excepción al primer ejercicio que se liquida, en este campo el sistema consignará automáticamente el valor cero (0), cuando el monto de los Ingresos consignados en el campo 14, no haya superado el Rango Incidido para el ejercicio fiscal que se liquida.

En el campo 45 se consignará el saldo a favor del contribuyente correspondiente a la declaración jurada del ejercicio fiscal anterior, el que fue declarado en el campo 48 en ese año.

En el campo 46 el sistema consignará automáticamente la sumatoria de todas las retenciones del IRP que le fueron practicadas al contribuyente por las personas o entidades designadas como Agentes de Retención, durante el ejercicio fiscal que se liquida.

En el campo 50 el sistema consignará automáticamente el monto de la multa por Contravención, por presentación tardía de la declaración jurada.

El sistema calculará y consignará automáticamente: En el campo 47 la sumatoria de los montos consignados en los campos 45 y 46. En el campo 51 la sumatoria de los montos consignados en los campos 49 y 50.

En el campo 48 el sistema calculará automáticamente el saldo a favor del contribuyente que puede ser trasladado al siguiente ejercicio fiscal, resultante de la diferencia entre los campos 47 y 51, en caso que el campo 47 sea mayor. Caso contrario consignará el valor cero (0).

En el campo 52 el sistema calculará automáticamente el impuesto que debe ser ingresado por el contribuyente, resultante de la diferencia entre los campos 51 y 47, en caso que el campo 51 sea mayor. Caso contrario consignará el valor cero (0).

#### ANEXO – RENTA NETA POR VENTA DE CAPITAL MOBILIARIO E INMOBILIARIO Y PRÉSTAMOS U OTRAS FUENTES DE FINANCIACIÓN

Este Anexo será utilizado cuando el contribuyente haya vendido ocasionalmente un inmueble o haya realizado la cesión de derechos, venta de títulos, acciones y cuotas de capital, de acuerdo a lo establecido en el Art. 21 incisos b) y c) del Decreto Nº 359/2018. Asimismo, cuando el contribuyente haya obtenido préstamos u otras financiaciones en el ejercicio fiscal que se liquida.

### I - RENTA NETA IMPONIBLE POR VENTA OCASIONAL DE INMUEBLES, CESIÓN DE DERECHOS, VENTA DE TÍTULOS, ACCIONES, CUOTAS DE CAPITAL, REGALÍAS Y SIMILARES.

En la Columna I se deberá seleccionar el tipo de operación realizada, mientras que en la Columna II deberá registrarse el valor de la venta, excluido el IVA.

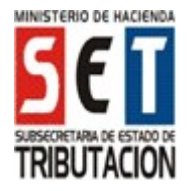

Instructivo para llenar el Formulario N° 104 – Declaración Jurada del Impuesto a la Renta del Servicio de Carácter Personal (IRP).

VERSIÓN 3 - 2017

En la Columna III se deberá registrar el valor consignado en el título inscripto en el Registro Público, o el del comprobante que respalda la adquisición del bien, según sea el caso.

En la Columna IV el sistema calculará automáticamente la Renta Neta Real, monto resultante de la diferencia entre la Columna II y la Columna III. Cuando la misma sea negativa, el sistema consignará el valor cero (0).

En la Columna V el sistema calculará automáticamente la Renta Neta Presunta, valor que resulta de aplicar el 30% sobre el monto de la Columna II.

En la Columna VI el sistema consignará automáticamente como Base Imponible, el menor valor de los montos calculados en la Columna IV y la Columna V.

#### 1. Ejemplo de cómo llenar el Anexo en el caso de venta ocasional de inmueble

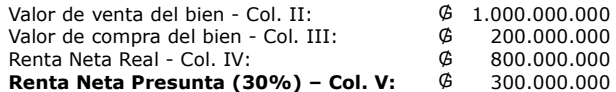

En el formulario el sistema completará automáticamente como Renta Neta Imponible, conforme a lo establecido en la Ley, el monto que resulte menor entre la Renta Neta Real y la Renta Neta Presunta. En este caso el sistema registrará lo siguiente:

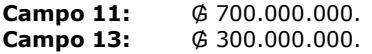

#### 2. Ejemplo de cómo llenar el Anexo en el caso de venta ocasional de inmueble

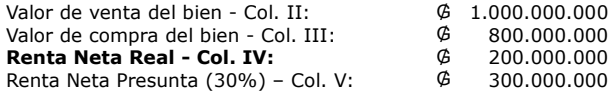

En el formulario el sistema completará automáticamente como Renta Neta Imponible, el monto que resulte menor el monto entre la Renta Neta Real y la Renta Neta Presunta, conforme a lo establecido en la Ley. En este caso el sistema registrará lo siguiente:

### Campo 11: 800.000.000.<br>Campo 13: 200.000.000. 200.000.000.

#### II - RENTA NETA IMPONIBLE POR VENTA OCASIONAL DE ACCIONES, TÍTULOS, Y CUOTAS DE CAPITAL CUANDO EL ADQUIRENTE DE LAS MISMAS SEA CONTRIBUYENTE DEL IRACIS.

En la Columna I se deberá seleccionar el tipo de operación realizada, mientras que en la Columna II se deberá registrar el valor de la venta.

En la Columna III se deberá registrar el valor consignado en el título inscripto en el Registro Público, o el del comprobante que respalda la adquisición del bien, según sea el caso.

En la Columna IV el sistema calculará automáticamente la Renta Real, monto resultante de la diferencia entre la Columna II y la Columna III. Cuando la misma resulte negativa, el sistema consignará valor cero (0).

En la Columna V el sistema calculará automáticamente como Base Imponible, el valor registrado en la Columna IV.

# III-PRÉSTAMOS U OTRAS FUENTES DE FINANCIACIÓN

Este cuadro del Anexo se deberá completar únicamente en los casos en que el contribuyente haya obtenido préstamos de entidades bancarias, financieras, cooperativas o similares,

u otras fuentes de financiación, por ejemplo, la refacción de la vivienda financiada por el contratista o por la utilización del monto remanente de los ingresos gravados de ejercicios fiscales anteriores.

Cuando el contribuyente cuente con más de un préstamo/financiación/saldo deudor por el uso de sus tarjetas de créditos, deberá declarar cada uno de ellos, siempre que los fondos obtenidos hayan sido utilizados para realizar inversiones admitidas por la Ley.

En la Columna I se deberá seleccionar el tipo de préstamo o financiación y seleccionar "Otras Financiaciones" en caso de utilización del monto remante de los ingresos gravados de ejercicios anteriores, mientras que en la Columna II se consignará el RUC, sin el DV, de la entidad prestadora del servicio de préstamo o de financiación, no aplica cuando se trate de la utilización del monto remanente de los ingresos gravados de ejercicios fiscales anteriores.

En la Columna III se deberá consignar la fecha en que se obtuvo el préstamo/financiación (dd/mm/aaaa), así como la fecha de cierre correspondiente al último extracto del ejercicio fiscal que se liquida, cuando se hayan utilizado tarjetas de crédito.

En la Columna IV se deberá consignar el monto total del préstamo/financiación obtenido/remanente de los ingresos gravados de ejercicios fiscales anteriores y en el caso de las tarjetas de crédito, el saldo deudor (deuda total) a la fecha de cierre, correspondiente al último extracto del ejercicio fiscal que se liquida.

En la Columna V se deberá consignar el monto del préstamo/financiación/ remanente de los ingresos gravados de ejercicios fiscales anteriores efectivamente utilizado en el ejercicio o el saldo deudor (deuda total) registrado a la fecha de cierre correspondiente al último extracto de la tarjeta de crédito, del ejercicio fiscal que se liquida.

Si con posterioridad a la emisión del extracto de la tarjeta de crédito con cierre en el mes de diciembre, el contribuyente realizó inversiones pagadas a través de este medio, el monto de las mismas deberá ser adicionado al saldo que consta en el referido extracto, para registrar el resultado en la columna V.

De la misma forma, en caso que el contribuyente haya efectuado uno o más pagos a cuenta del saldo que figura en el último extracto de la tarjeta de crédito, dicho monto deberá descontarse de la deuda total que figura en el referido extracto, para registrar el resultado en la columna V. En caso que haya procedido a la cancelación total de la deuda, ya no corresponde registrar el uso de esta tarjeta de crédito en el cuadro III de Préstamos u Otras Fuentes de Financiación.

El saldo del préstamo/financiación obtenido/ remanente de los ingresos gravados de ejercicios fiscales anteriores que no ha sido utilizado en el ejercicio fiscal que se liquida, podrá ser consignado nuevamente en el Anexo de la Declaración Jurada del ejercicio fiscal siguiente.